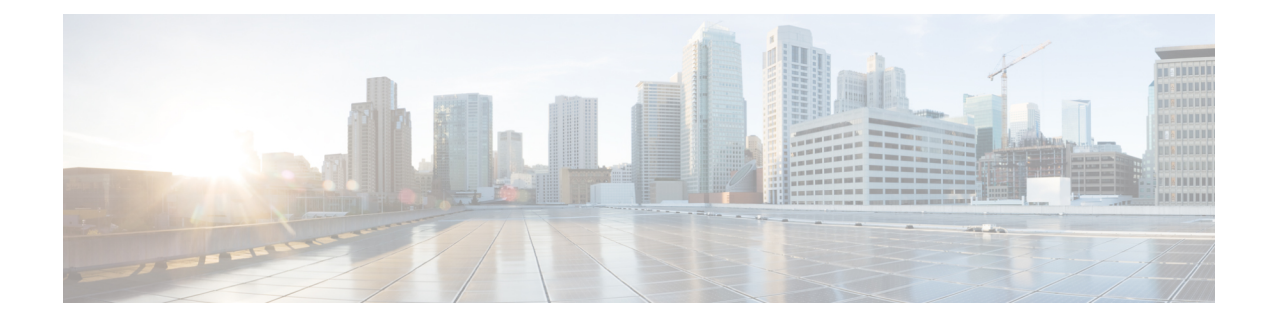

# **Feature Support**

Cisco IOS software is packaged in feature sets that consist of software images that support specific platforms. The feature sets available for a specific platform depend on which Cisco IOS software images are included in a release. Each feature set contains specific Cisco IOS features.

**Caution**

Cisco IOSimages with strong encryption (including, but not limited to 168-bit [3DES] data encryption feature sets) are subject to U.S. government export controls and have limited distribution. Strong encryption images to be installed outside the United States are likely to require an export license. Customer orders may be denied or subject to delay because of U.S. government regulations. When applicable, the purchaser/user must obtain local import and use authorizations for all encryption strengths. Please contact your sales representative or distributor for more information, or send an e-mail to export@cisco.com.

- Cisco Feature [Navigator,](#page-0-0) on page 1
- [Determining](#page-1-0) the Software Images (Feature Sets) That Support a Specific Feature, on page 2
- [Determining](#page-2-0) the Features Supported in a Specific Software Image (Feature Set), on page 3
- Memory [Recommendations,](#page-2-1) on page 3
- [Platform-Specific](#page-3-0) Information, on page 4

## <span id="page-0-0"></span>**Cisco Feature Navigator**

Feature-to-image mapping is available through Cisco Feature Navigator. Cisco Feature Navigator is a web-based tool that enables you to determine which Cisco IOS software images support a specific set of features and which features are supported in a specific Cisco IOS image. You can search by feature or by feature set (software image). You can compare Cisco IOS software releases side-by-side to display both the features unique to each software release and the features that the releases have in common.

Cisco Feature Navigator is updated regularly when major Cisco IOS software releases and technology releases occur. For the most current information, go to the Cisco Feature Navigator home page at the following URL:

[www.cisco.com/go/cfn](http://tools.cisco.com/ITDIT/CFN/)

For help with Cisco Feature Navigator, see the help information at the following URL:

[http://www.cisco.com/web/applicat/CFNTOOLS/Help\\_Docs/help/cfn\\_support.html](http://www.cisco.com/web/applicat/CFNTOOLS/Help_Docs/help/cfn_support.html)

# <span id="page-1-0"></span>**Determining the Software Images (Feature Sets) That Support a Specific Feature**

To determine which software images (feature sets) in a Cisco IOS release support a specific feature, go to the Cisco Feature [Navigator](http://tools.cisco.com/ITDIT/CFN/) home page and perform the following steps.

#### **SUMMARY STEPS**

- **1.** From the Cisco Feature Navigator home page, click **Research Features.**
- **2.** Select your software type or leave the field as "All".
- **3.** To find a feature, you can search by either Feature or Technology (select the appropriate button). If you select Search by Feature, you can further filter your search by using the Filter By text box.
- **4.** Choose a feature from the Available Features text box, and click the **Add** button to add the feature to the Selected Features text box.
- **5.** Click **Continue** when you are finished choosing features.
- **6.** In the Release/Platform Tree area, select either your release (from the Train-Release list) or your platform (from the Platform list).
- **7.** The "Search Result" table will list all the software images (feature sets) that support the features that you chose.

#### **DETAILED STEPS**

- **Step 1** From the Cisco Feature Navigator home page, click **Research Features.**
- **Step 2** Select your software type or leave the field as "All".
- **Step 3** To find a feature, you can search by either Feature or Technology (select the appropriate button). If you select Search by Feature, you can further filter your search by using the Filter By text box.
- **Step 4** Choose a feature from the Available Features text box, and click the **Add** button to add the feature to the Selected Features text box.

**Note** To learn more about a feature in the list, click the **View Desc** button in the Available Features text box.

Repeat this step to add features. A maximum of 20 features can be chosen for a single search.

- **Step 5** Click **Continue** when you are finished choosing features.
- **Step 6** In the Release/Platform Tree area, select either your release (from the Train-Release list) or your platform (from the Platform list).
- **Step 7** The "Search Result" table will list all the software images (feature sets) that support the features that you chose.

**Note** You can download your results into an Excel spreadsheet by clicking on the **Download Excel** button.

# <span id="page-2-0"></span>**Determining the Features Supported in a Specific Software Image (Feature Set)**

To determine which features are supported in a specific software image (feature set), go to the Cisco [Feature](http://tools.cisco.com/ITDIT/CFN/) [Navigator](http://tools.cisco.com/ITDIT/CFN/) home page and perform the following steps.

#### **SUMMARY STEPS**

- **1.** From the Cisco Feature Navigator home page, click **Research Software.**
- **2.** Select your software type from the drop-down list and chose the **Release** button in the "Search By" area.
- **3.** From the Major Release drop-down list, chose the appropriate major release.
- **4.** From the Release drop-down list, choose the appropriate maintenance release.
- **5.** From the Platform drop-down list, choose the appropriate hardware platform.
- **6.** From the Feature Set drop-down list, choose the appropriate feature set. The Image Details area will provide details on the specific image. The Available Features area will list all the features that are supported by the feature set (software image) that you chose.

#### **DETAILED STEPS**

- **Step 1** From the Cisco Feature Navigator home page, click **Research Software.**
- **Step 2** Select your software type from the drop-down list and chose the **Release** button in the "Search By" area.
- **Step 3** From the Major Release drop-down list, chose the appropriate major release.
- **Step 4** From the Release drop-down list, choose the appropriate maintenance release.
- **Step 5** From the Platform drop-down list, choose the appropriate hardware platform.
- <span id="page-2-1"></span>**Step 6** From the Feature Set drop-down list, choose the appropriate feature set. The Image Details area will provide details on the specific image. The Available Features area will list all the features that are supported by the feature set (software image) that you chose.
	- **Note** To learn more about a feature in the list, click the **View Desc** button in the Available Features text box.

## **Memory Recommendations**

To determine memory recommendations for software images (feature sets) in your Cisco IOS release, go to the Cisco Feature [Navigator](http://tools.cisco.com/ITDIT/CFN/) home page and perform the following steps.

#### **SUMMARY STEPS**

- **1.** From the Cisco Feature Navigator home page, click **Research Software.**
- **2.** Select your software type from the drop-down list and choose the **Release** button in the "Search By" area.
- **3.** From the Major Release drop-down list, choose the appropriate major release.
- **4.** From the Release drop-down list, choose the appropriate maintenance release.
- **5.** From the Platform drop-down list, choose the appropriate hardware platform.
- **6.** From the Feature Set drop-down list, choose the appropriate feature set.
- **7.** The Image Details area will provide details on the specific image including the DRAM and flash memory recommendations for each image. The Available Features area will list all the features that are supported by the feature set (software image) that you chose.

#### **DETAILED STEPS**

- **Step 1** From the Cisco Feature Navigator home page, click **Research Software.**
- **Step 2** Select your software type from the drop-down list and choose the **Release** button in the "Search By" area.
- **Step 3** From the Major Release drop-down list, choose the appropriate major release.
- **Step 4** From the Release drop-down list, choose the appropriate maintenance release.
- **Step 5** From the Platform drop-down list, choose the appropriate hardware platform.
- **Step 6** From the Feature Set drop-down list, choose the appropriate feature set.
- **Step 7** The Image Details area will provide details on the specific image including the DRAM and flash memory recommendations for each image. The Available Features area will list all the features that are supported by the feature set (software image) that you chose.

## <span id="page-3-0"></span>**Platform-Specific Information**

Cisco IOS Release 15.6M&T supports the following Cisco series:

#### **Cisco 800 Series Industrial Integrated Services Routers**

Cisco IOS Release 15.6M&T supports Cisco 829 and 809 Series Industrial Integrated Services Routers (IR829 and IR809):

- Cisco IR 809G with LTE-GA-K9
- Cisco IR 809G with LTE-NA-K9
- Cisco IR 809G with LTE-VZ-K9
- Cisco IR 829GW with LTE-GA-EK9
- Cisco IR 829GW with LTE-GA-ZK9
- Cisco IR 829GW with LTE-NA-AK9
- Cisco IR 829GW with LTE-VZ-AK9

For detailed information about the Cisco 800 series Industrial Integrated Services Routers, see the documents at the following location:

<http://www.cisco.com/c/en/us/products/routers/800-series-industrial-routers/index.html>

## **Cisco 800 Series Routers**

Cisco IOS Release 15.6M&T supports the following Cisco 800 series routers:

- Cisco 812G, Cisco 812G-CIFI
- Cisco 819G
- Cisco 819H, Cisco 819HG, Cisco 819HGW, Cisco 819HW
- Cisco 841M-4X/K9
- Cisco 841M-8X/K9
- Cisco 861
- Cisco 866VAE
- Cisco 867VAE
- Cisco 881, Cisco 881G, Cisco 881GW, Cisco 881SRST, Cisco 881W, Cisco 881WD, Cisco 881-CUBE
- Cisco 886VA, Cisco 886VAG, Cisco 886VA-W, Cisco 886-CUBE
- Cisco 887VA, Cisco 887VAG, Cisco 887VAGW, Cisco 887VAMG, Cisco 887VA-M, Cisco 887VA-W, Cisco 887VA-WD, Cisco 887VAM-W, Cisco 887-CUBE
- Cisco 888, Cisco 888E, Cisco 888EA, Cisco 888EG, Cisco 888SRST, Cisco 888-CUBE (Cisco 888EA is supported in Cisco IOS Release 15.2(2)T and later releases)
- Cisco 891
- Cisco 892, Cisco 892FSP, Cisco 892F-CUBE
- Cisco 897VAW
- Cisco 898EA

For detailed information about the Cisco 800 series of routers, see the documents at the following location:

<http://www.cisco.com/en/US/products/hw/routers/ps380/index.html>

### **Cisco 1000 Series Connected Grid Routers**

Cisco IOS Release 15.6M&T supports Cisco 1240 and 1120 Connected Grid Routers(CGR1240 and CGR1120):

- Cisco CGR 1120 with CGM-4G-LTE-GA
- Cisco CGR 1120 with CGM-4G-LTE-MNA
- Cisco CGR 1240 with CGM-4G-LTE-GA
- Cisco CGR 1240 with CGM-4G-LTE-MNA

For detailed information about the Cisco CGR 1000 series routers, see the documents at the following location:

<http://www.cisco.com/c/en/us/support/routers/1000-series-connected-grid-routers/tsd-products-support-series-home.html>

## **Cisco 2000 Series Connected Grid Routers**

Cisco IOS Release 15.6M&T supports the Cisco Connected Grid Router 2010 (CGR 2010). For detailed information about Cisco Connected Grid Routers, see the documents at the following location: <http://www.cisco.com/c/en/us/products/routers/2000-series-connected-grid-routers/index.html>

### **Cisco 1900 Series Integrated Services Routers**

Cisco IOS Release 15.6M&T supports the following Cisco 1900 series integrated services routers:

- Cisco 1905
- Cisco 1906C
- Cisco 1921
- Cisco 1941
- Cisco 1941W

For detailed information about the Cisco 1900 series integrated service routers, see the documents at the following location:

<http://www.cisco.com/c/en/us/products/routers/1900-series-integrated-services-routers-isr/index.html>

#### **Cisco 2900 Series Integrated Services Routers**

Cisco IOS Release 15.6M&T supports the following Cisco 2900 series integrated services routers:

- Cisco 2901
- Cisco 2911
- Cisco 2921
- Cisco 2951

For detailed information about the Cisco 2900 series of routers, see the documents at the following location:

<http://www.cisco.com/en/US/products/ps10537/index.html>

#### **Cisco 3900 Series Integrated Services Routers**

Cisco IOS Release 15.5M&T supports the following Cisco 3900 series integrated services routers:

- Cisco 3925
- Cisco 3925E
- Cisco 3945
- Cisco 3945E

For detailed information about the Cisco 3900 series of routers, see the documents at the following location:

<http://www.cisco.com/en/US/products/ps10536/index.html>

### **Cisco 5900 Series Embedded Services Routers**

Cisco IOS Release 15.6M&T supports the following Cisco 5900 series Embedded Services Routers:

- Cisco 5915
- Cisco 5921
- Cisco 5940

For detailed information about the Cisco 5900 series of routers, see the documents at the following location:

<http://www.cisco.com/c/en/us/products/routers/5900-series-embedded-services-routers/index.html>

### **Cisco Analog Voice Gateways**

Cisco IOS Release 15.6M&T supports the following analog voice gateways:

- Cisco VG202XM
- Cisco VG204XM

For detailed information about Cisco analog voice gateways, see the documents at the following location:

<http://www.cisco.com/en/US/products/hw/gatecont/ps2250/index.html>

## **Cisco High Density Analog Voice Gateways**

Cisco IOS Release 15.6M&T supports the Cisco VG350 High Density Voice over IP Analog Gateway. For detailed information about Cisco analog voice gateways, see the documents at the following location: <http://www.cisco.com/en/US/products/hw/gatecont/ps2250/index.html>

I